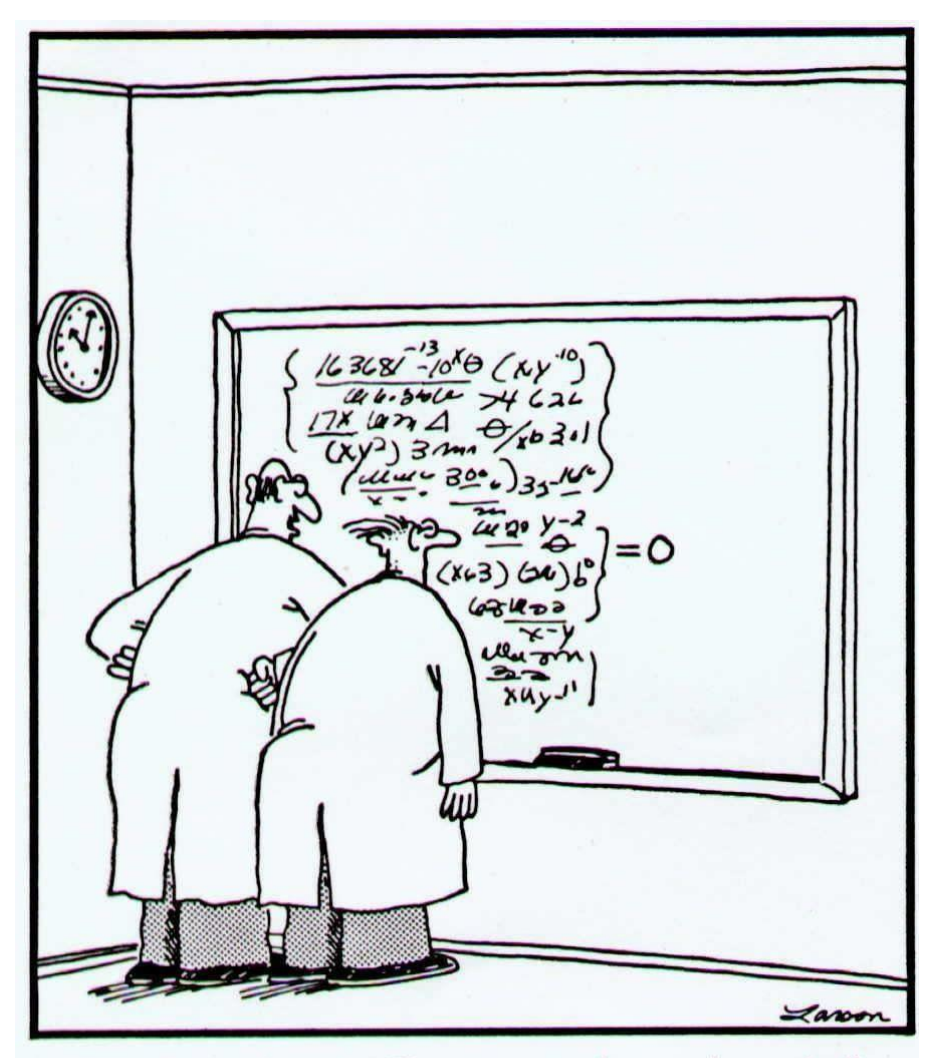

"No doubt about it, Ellington-we've mathematically expressed the purpose of the universe. God, how I love the thrill of scientific discovery!"

# DCMB BioComputing BootCamp Day 3, Session IV: Working with Packages from CRAN and Bioconductor

Armand Bankhead

bankhead@umich.edu

8/21/2019

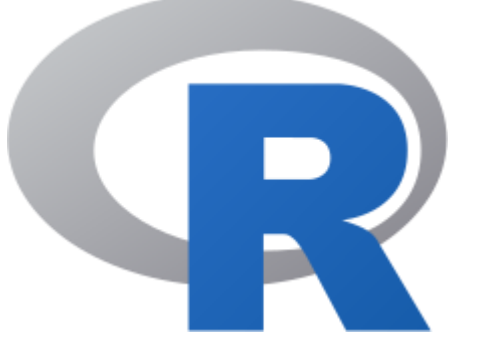

## Overview

- 1. CRAN
- 2. Bioconductor
- 3. Package Installation
- 4. Package Documentation
- 5. Package Source Code
- 6. Tidyverse
- 7. Example: BioMart bioconductor package

# CRAN: The Comprehensive R Archive Network

 $\overline{\mathbf{A}}$ 

<u>ab</u><br>ab<br>ab<br>ab

 $\overline{\mathbf{A}}$ 

- CRAN is a website dedicated to hosting the R language and R packages
	- packages are shared collections of R code
- There are currently 14,762 available packages
	- search via google
	- table (index) of available packages
	- CRAN Task Views

Available CRAN Packages By Name

### <u>C D E F G H I J K L M N O P Q R S T U V W X Y Z</u>

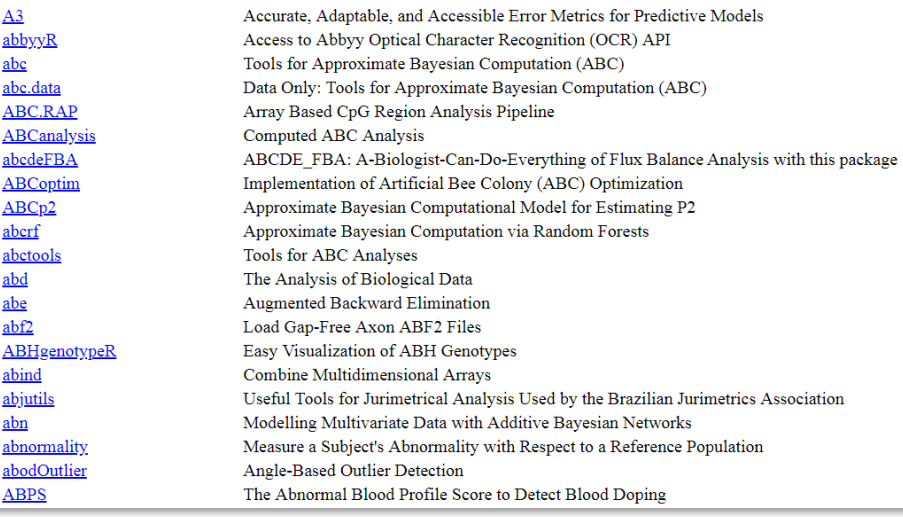

CRAN Package Table

# What do R Packages Contain?

- R code
- Help pages
- Data: example data sets included for demonstration purposes
- Other documentation
	- vignettes: documents that integrate code and how to perform a specific task
	- tutorials
- Code written in other languages (e.g. C, FORTRAN)
- Directives used to help install the package

## Many Ways to Install a Package

### 1. On the command prompt type:

- > install.packages('weathermetrics')
- 2. In RStudio select Tools -> Install Packages from the top of the main screen

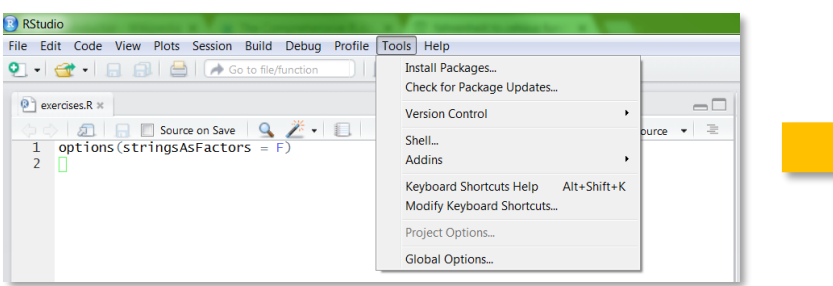

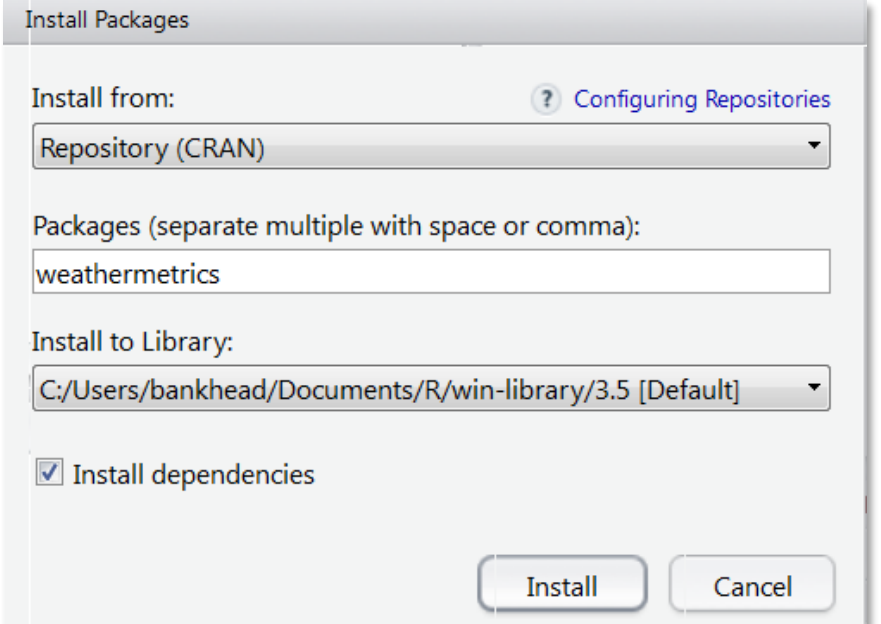

# Useful Commands for Exploring R Packages

search() – lists packages currently loaded sessionInfo() – lists packages with version #'s packageDescription() – prints brief description install.packages() - install an R package from CRAN

update.packages() – checks for package updates and installs updates if necessary

available.packages() – returns packages that are available from CRAN

In-Case Exercise.

installed.packages() – returns packages that are installed on the user's system

**Exercise: What packages are currently loaded? What packages are installed on your computer?**

## Overview

- 1. CRAN
- **2. Bioconductor**
- 3. Package Installation
- 4. Package Documentation
- 5. Package Source Code
- 6. Tidyverse
- 7. Example: BioMart bioconductor package

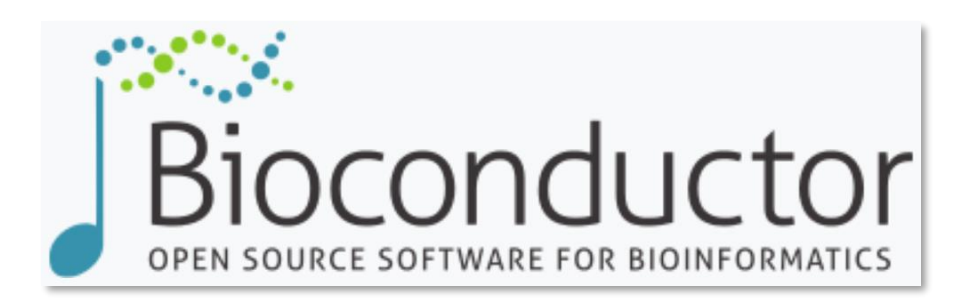

- R packages and datasets for working with high-throughput genomic data
	- [http://bioconductor.org](http://bioconductor.org/)
	- Bioconductor was started in Fall 2001
	- Two releases each year
	- v3.9 has 1,741 packages
- Packages undergo formal initial review and continuous automated testing

### nature methods

Perspective | Published: 29 January 2015

Orchestrating high-throughput genomic analysis with Bioconductor

Wolfgang Huber <a>
S<br/>, Vincent J Carey, Robert Gentleman, Simon Anders, Marc Carlson, Benilton S Carvalho, Hector Corrada Bravo, Sean Davis, Laurent Gatto, Thomas Girke, Raphael Gottardo, Florian Hahne, Kasper D Hansen, Rafael A Irizarry, Michael Lawrence, Michael I Love, James MacDonald, Valerie Obenchain, Andrzej K Oleś, Hervé Pagès, Alejandro Reyes, Paul Shannon, Gordon K Smyth, Dan Tenenbaum, Levi Waldron & Martin Morgan - Show fewer authors

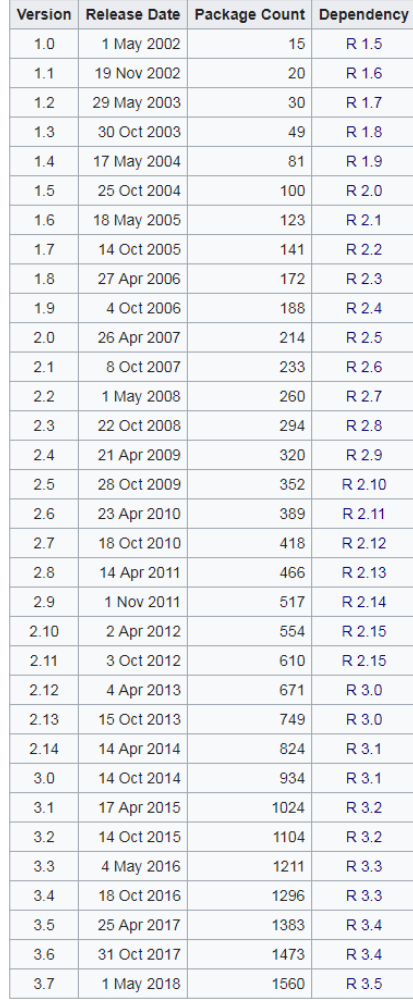

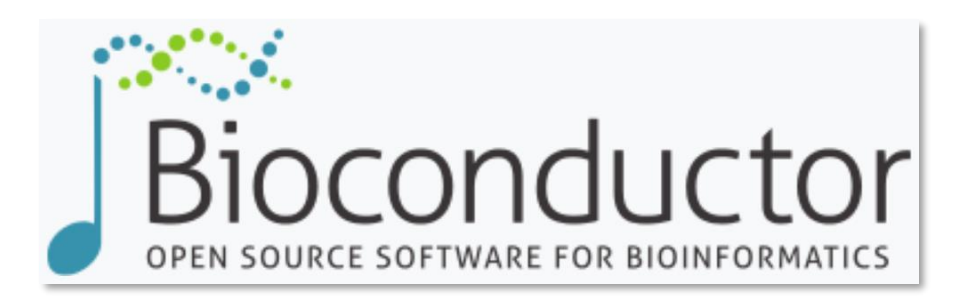

### Project Goals

- 1. Provide widespread access to a broad range of powerful statistical and graphical methods for the analysis of genomic data.
- 2. Facilitate the inclusion of biological metadata in the analysis of genomic data, e.g. literature data from PubMed, annotation data from LocusLink/Entrez.
- 3. Provide a common software platform that enables the rapid development and deployment of plugable, scalable, and interoperable software.
- 4. Further scientific understanding by producing highquality documentation and reproducible research.
- 5. Train researchers on computational and statistical methods for the analysis of genomic data.

# How to Install Bioconductor Packages

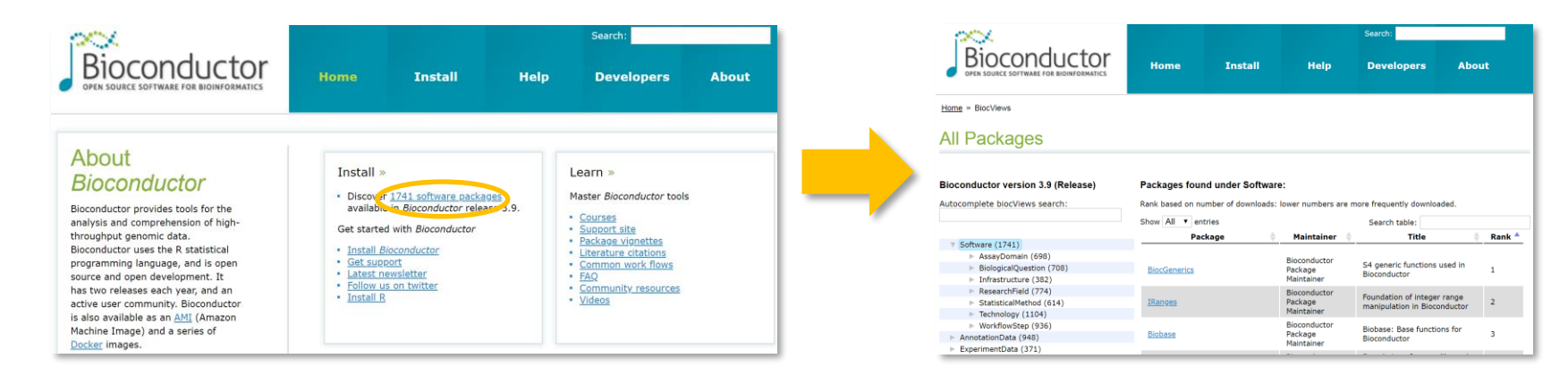

In: Case Exercise.

First install core packages:

> install.packages("BiocManager")

Next install specific packages of interest:

> BiocManager::install("biomaRt")

**Exercise: Install Bioconductor. Install the biomaRt package. This may take time…**

# Package Reference Manuals, Vignettes, and News

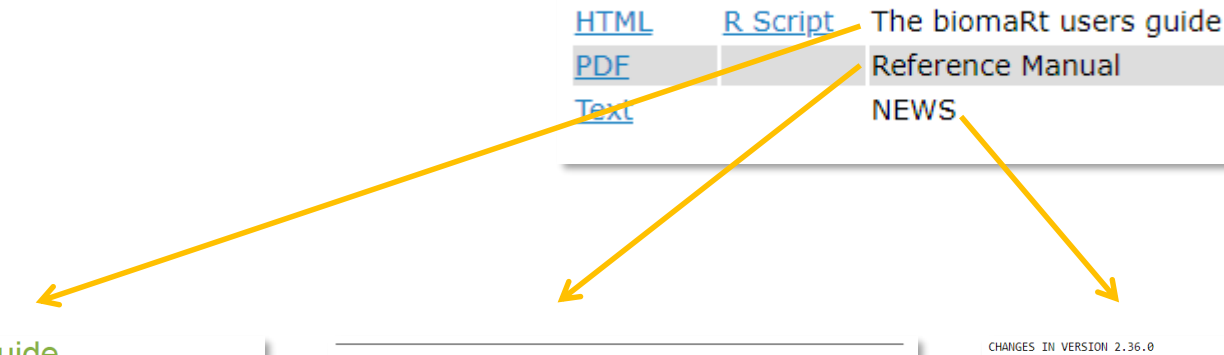

### The biomaRt users guide

Steffen Durinck, Wolfgang Huber, Mike Smith

### 23 May 2018

### Package

biomaRt 2.36.1

### **Contents**

### 1 Introduction

2 Selecting a BioMart database and dataset

3 How to build a biomaRt query

### 4 Examples of biomaRt queries

4.1 Annotate a set of Affymetrix identifiers with HUGO symbol and chromosomal locations of corresponding genes

- 4.2 Annotate a set of EntrezGene identifiers with GO annotation
- 4.3 Retrieve all HUGO gene symbols of genes that are located on chromosomes 17,20 or Y, and are associated with specific GO terms
- 4.4 Annotate set of idenfiers with INTERPRO protein domain identifiers

4.5 Select all Affymetrix identifiers on the hgu133plus2 chip and Ensembl gene identifiers for genes located on chromosome 16 between basepair 1100000 and 1250000

4.6 Retrieve all entrezgene identifiers and HUGO gene symbols of genes which have a "MAP kinase activity" GO term associated with it.

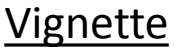

exportFASTA Exports getSequence results to FASTA format

### **Description**

Exports getSequence results to FASTA format

### **Usage**

exportFASTA(sequences, file)

### **Arguments**

```
A data.frame that was the output of the getSequence function
sequences
file
                  File to which you want to write the data
```
### Author(s)

**Steffen Durinck** 

### **Examples**

if(interactive()){ mart <- useMart("ensembl", dataset="hsapiens\_gene\_ensembl")

#seq<-getSequence(chromosome=c(2,2),start=c(100000,30000),end=c(100300,30500),mart=mart) #exportFASTA(seg.file="test.fasta")

martDisconnect(mart = mart)

........................

### **BUG FIXES**

o Patched problem returning the list of available datasets, if the description of one or more datasets included an apostrophe (introduced with new primate species in Ensembl).

o Caught scenario where ensemblRedirect=FALSE was still being ignored. o Changed query submission when redirection is detected to cope with apparently new behaviour of the Ensembl mirrors.

### MINOR CHANGES

o Increase query timeout limit to 5 minutes.

CHANGES IN VERSION 2.34.0

### **NEW FEATURES**

o Added the listEnsemblArchives() function. This returns a table of the available Ensembl archives, and replaces the archive = TRUE argument to several functions, which was no longer working.

### **BUG FIXES**

o The Ensembl BioMart server doesn't always respond well if queries with more than 500 filter values are submitted. If a query that exceed this is detect biomaRt will now submit the query in batches and concatonate the result when completed.

### MINOR CHANGES

o You can now provide a host with 'http://' at the start, or a trailing '/' (typically copy/pasted from a browser) and useMarts() etc will cope.

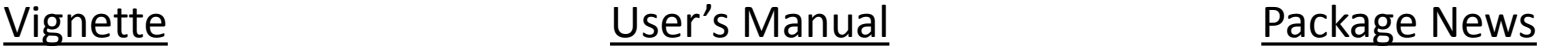

## Overview

- 1. CRAN
- 2. Bioconductor
- 3. Package Installation
- 4. Package Documentation
- **5. Package Source Code**
- 6. Tidyverse
- 7. Example: BioMart bioconductor package

## Package Source Code

- What if you wanted to find out more about how a package is implemented?
- By default the binary form of a package is downloaded and installed
- Download the "source" version of the package to view the code

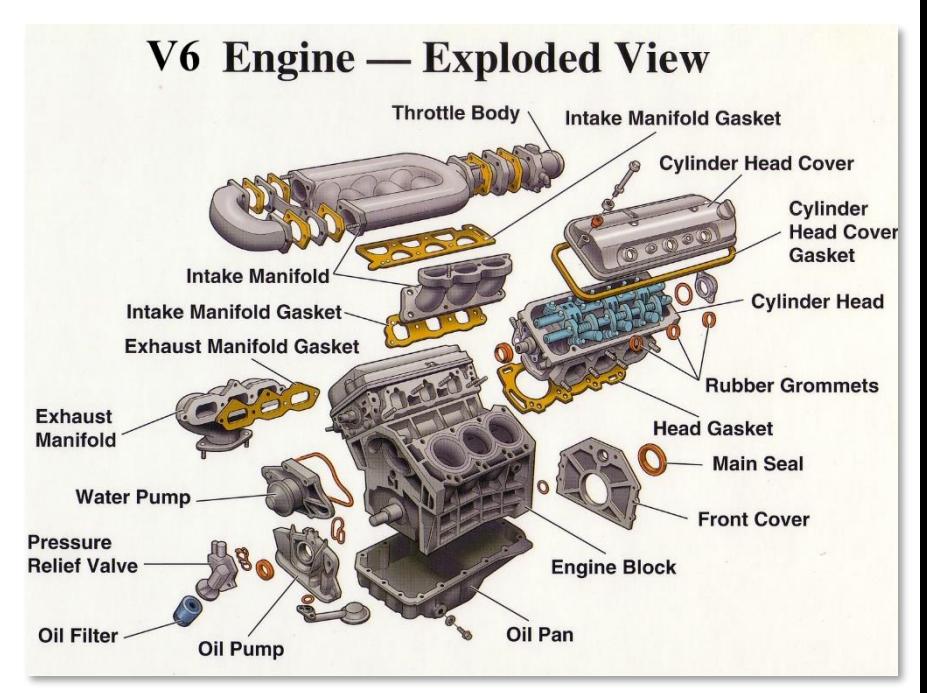

## Exercise: Download the source code package for weathermetrics and view the code for the function fahrenheit.to.celsius()

In-Case Exercise.

- Here are two ways you can download the source code for the weathermetrics package:
	- 1. Go to https://cran.r[project.org/web/packages/weathermetrics/index.html](https://cran.r-project.org/web/packages/weathermetrics/index.html) and download "Package source"
	- 2. download.packages(pkgs = "weathermetrics",  $destdir = "."," type = "source")$
- Use gunzip or winzip to decompress the package
- Use grep to find the file with fahrenheit.to.celsius
	- HINT: R/temperature\_conversions.R
- Open the file and find the function

### **HADLEY • WICKHAM • HADLEYVERSE** The Hitchhiker's Guide to the Hadleyverse

- Developed popular ggplot2, dplyr, reshape packages
- Chief data scientist at Rstudio
- Hadleyverse are 55 packages (2015) developed by Hadley Wicham

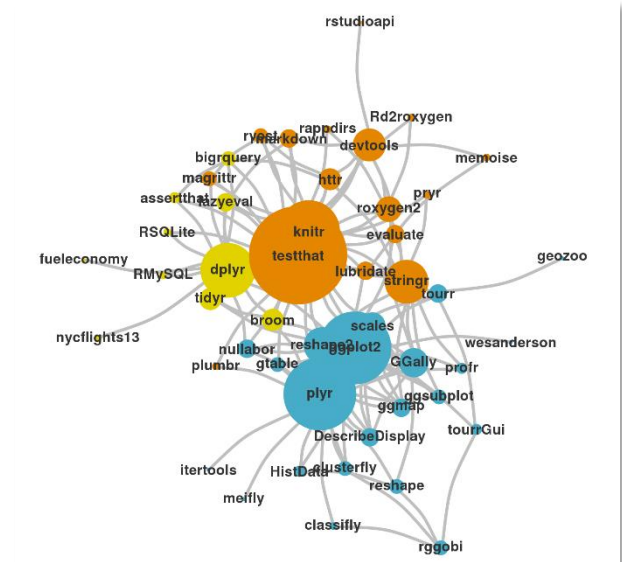

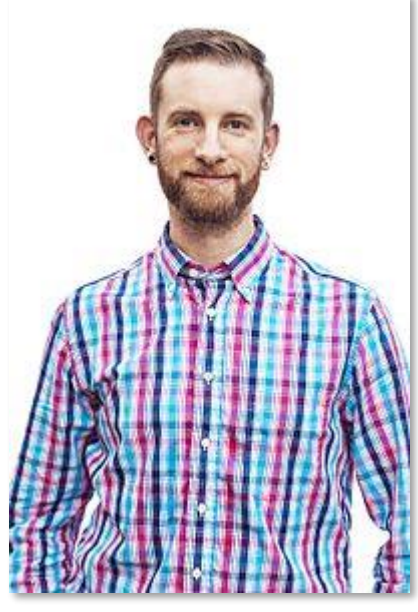

Hadley Wicham

<http://adolfoalvarez.cl/the-hitchhikers-guide-to-the-hadleyverse/>

### Tidyverse

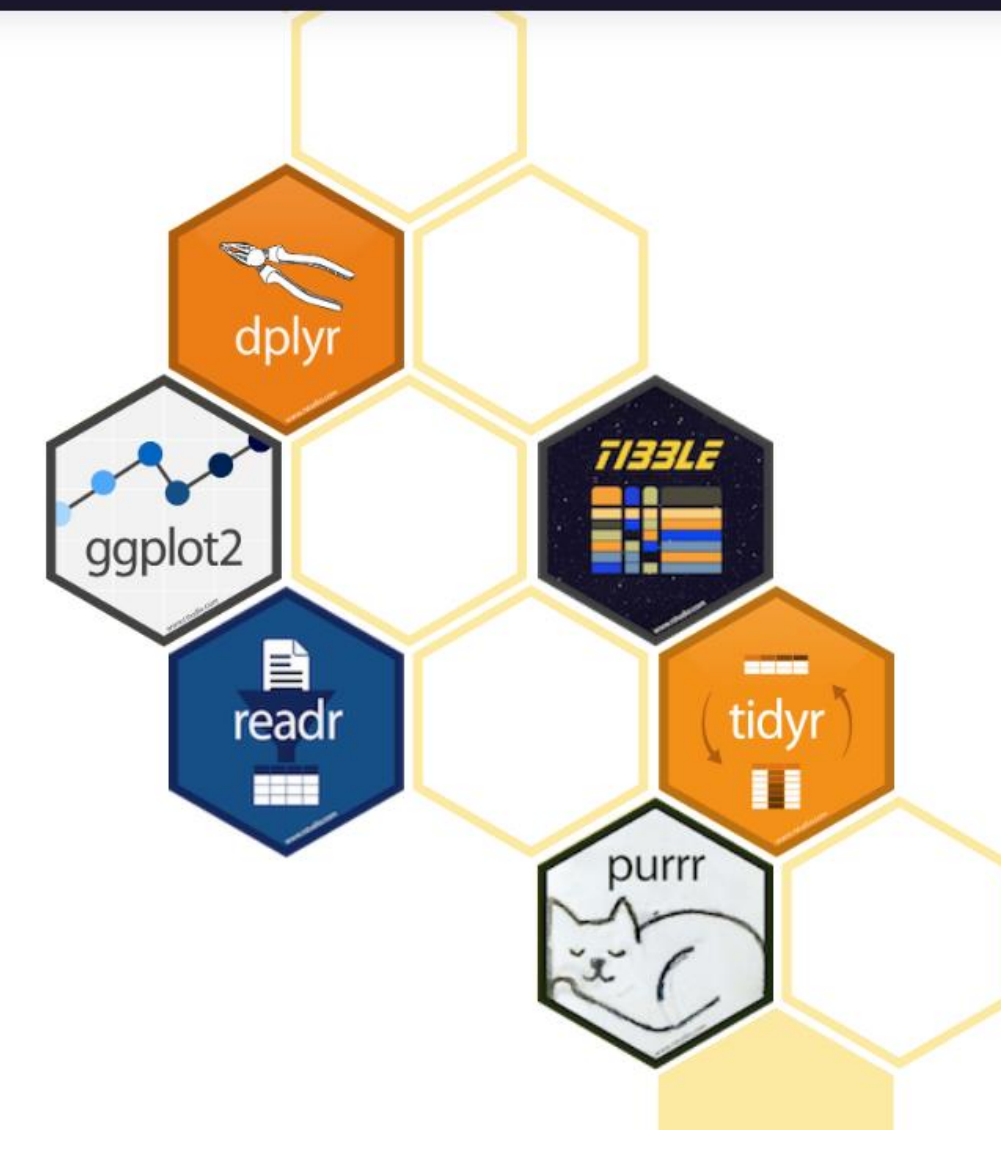

### packages

- ggplot2: data graphics and visualization
- dplyr: data frame manipulation
- tidyr: data wrangling (reshape replacement)
- readr: methods to read rectangular data formats
- purr: supports piping data to replace loops
- tibble: updated data.frames
- stringr: string manipulation methods
- forcats: updated factors

**Note: R programming styles vary, tidyverse is something you should be aware of but not all R programmers use it.**

## Overview

- 1. CRAN
- 2. Bioconductor
- 3. Package Installation
- 4. Package Documentation
- 5. Package Source Code
- 6. Tidyverse
- **7. Example: BioMart bioconductor package**

# biomaRt Allows Users to Search Across Genomic Annotation

### Databases

- biomaRt is an R interface to the BioMart software suite ([http://biomart.org\)](http://biomart.org/) that is a repository of inter-connected genome annotation databases
- Challenges in genome annotation are a widespread in the field of bioinformatics for several reasons:
	- 1. Our understanding the genome continues to evolve
	- 2. Many researchers investigating the genome across the globe may use slightly different conventions
	- 3. Genome annotation is biased by historical nomenclature
- Example: AKT1 also has an Entrez gene ID of 207 and Refseq transcripts called NM\_005163.2, NM\_001014432.1, NM\_001014431.1
- Example: AKT1 also has Ensembl transcripts called ENST00000555528.5, ENST00000349310.7, ENST00000407796.6

# Exercise: Retrieve Entrez and Exercise: Retrieve Entrez and<br>Ensembl IDs for AKT1, TP53, EGFR, PIK3CA using biomaRt

- 1. Load the package (biomaRt should already be installed from earlier in this session)
- > library(biomaRt)
- 2. Select a mart and a dataset to query

```
> ensembl = useMart("ensembl", dataset = 
"hsapiens gene ensembl")
```
- 3. Use the biomaRt vignette "How to build a biomaRt query" (Section 3) to construct a query
- HINT: filters = c('hgnc\_symbol')
- HINT: attributes = c('hgnc\_symbol','entrezgene\_id','ensembl\_gene\_id')
- HINT: inputValues = c('AKT1','TP53','EGFR','PIK3CA')
- HINT: mart = ensembl

# Closing Remarks/Advice

- Comment your code
- Short programs are better
- Plan!
- Be prepared to iterate
	- Make a change
	- Run
	- Make another change
	- Run
	- …

## References

- Gentleman, Robert. R Programming for Bioinformatics. CRC Press, 2009.
- Slides sourced in part from Barry Grant